# QC Group Meeting: VNCserver / VNCviewer

Mark Neeser

# What is it? **V**irtual **N**etwork **C**omputing

==> remote control software that allows you to view and control the desktop of one computer from the desktop of another, anywhere on the net and independent of operating systems.

### Requirements:

- 1. VNCserver must be installed on the machine that you want to control.
- 2. VNCviewer (or VNCclient) must be installed on the machine from which you want to control 1.

Both VNCserver and VNCviewer already exist on (all?) DFO machines!

Set-up Cookbook:

A. Download and install VNCviewer on your "remote" machine (laptop, home PC, etc.)

#### 1. Mac OS X:

http://www.realvnc.com/cgi-bin/download.cgi http://sourceforge.net/projects/cotvnc/ http://www.versiontracker.com/dyn/moreinfo/macosx/9424 (VNCviewer Enterprise 4.2.7 <= best) (VNCviewer 2.0.1) (Chicken of the VNC 2.0)

#### 2. Linux:

http://www.tightvnc.org/download.html (TightVNC)

#### 3.Windows:

http://www.realvnc.com/products/free/4.1/winvncviewer.html (VNCviewer documentation) http://www.realvnc.com/products/free/4.1/download.html (VNCviewer download)

Some documentation:

http://www.nyu.edu/its/humanities/docs/vnc.html http://www.realvnc.com/documentation.html

## B. Start up the VNC server on your host machine:

• login to your host: ssh sinfoni@dfo09.hq.eso.org • start the vncserver: vncserver -depth 16 -geometry 1280x1024

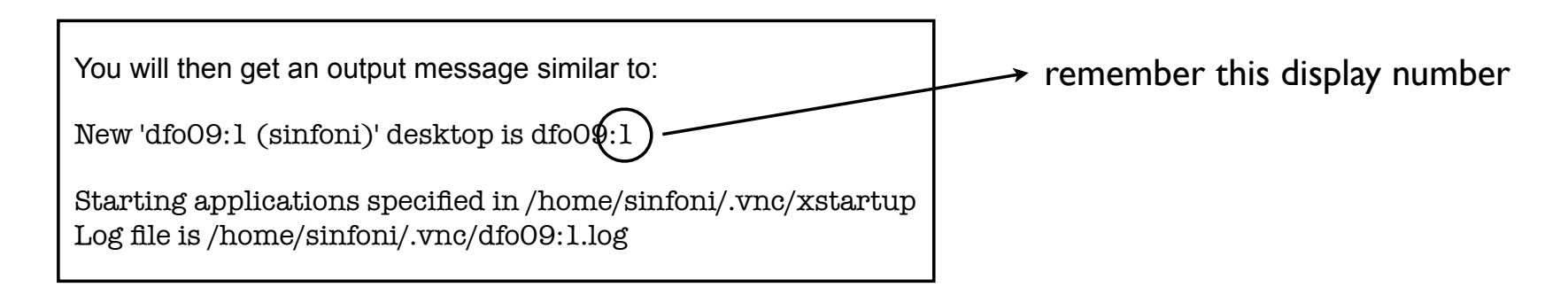

• set access password: vncpasswd (password will be set to ssh login user (ie. sinfoni)) • logout from host: exit

### C. Start up the VNC viewer on your local terminal:

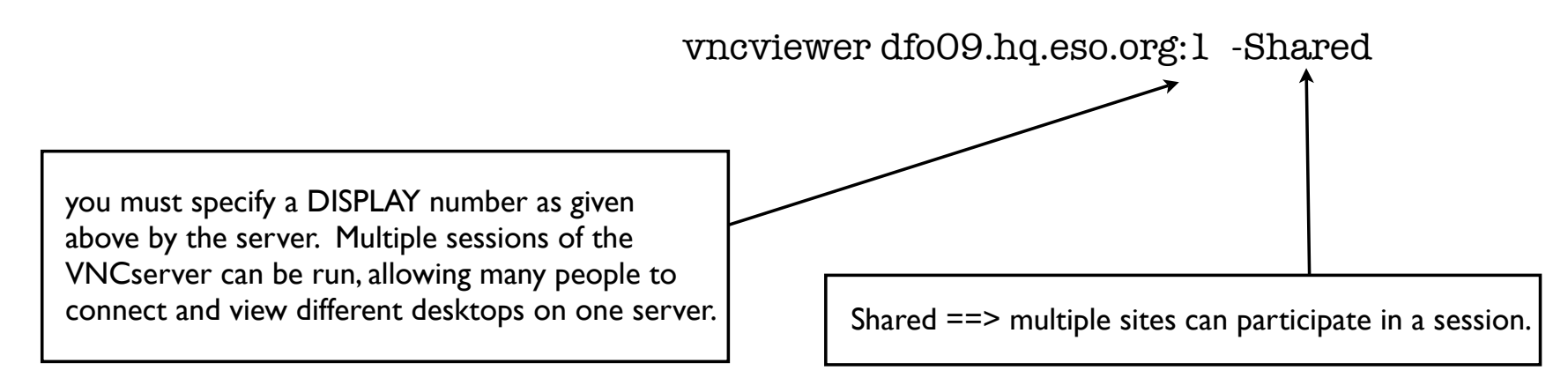

# D. Using VNCviewer:

- from within ESO (Garching (HQ and IPP), ESO Guest House, La Silla, and Paranal) nothing else is needed to log in.
- from the beach:

requires VPN . . .**V**irtual **P**rivate **N**etworks (advanced encryption and tunneling to permit secure, end-to-end, private network connections )

http://www.eso.org/projects/it/services/ras/vpn\_index.htm (info and installation)

request a VPN account from HelpDesk:

http://www.eso.org/projects/it/helpdesk/forms/vpn-request.html

### E. Troubleshooting:

- if VNCserver crashes or host is re-booted:
	- check that previous VNC's are not running (eg. ps -efl | grep vnc)
	- $\rightarrow$  if so, kill them (eg. vncserver -kill dfo09:1)
	- restart VNCserver as in B. above